**ABOGACÍA JOVEN ICAM**

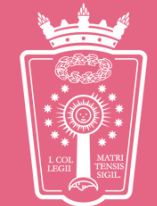

ILUSTRE COLEGIO DE LA ABOGACIA DE MADRID

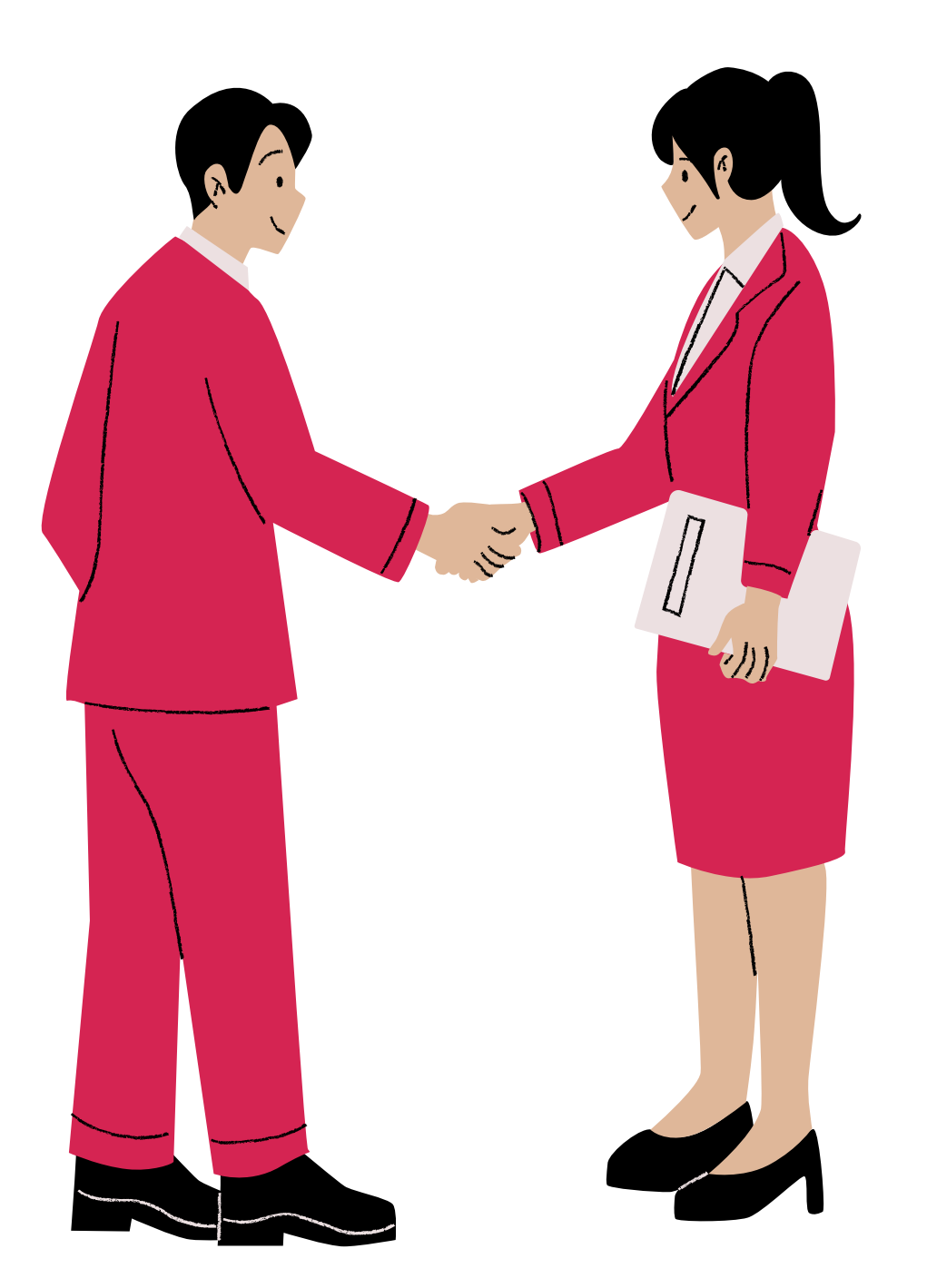

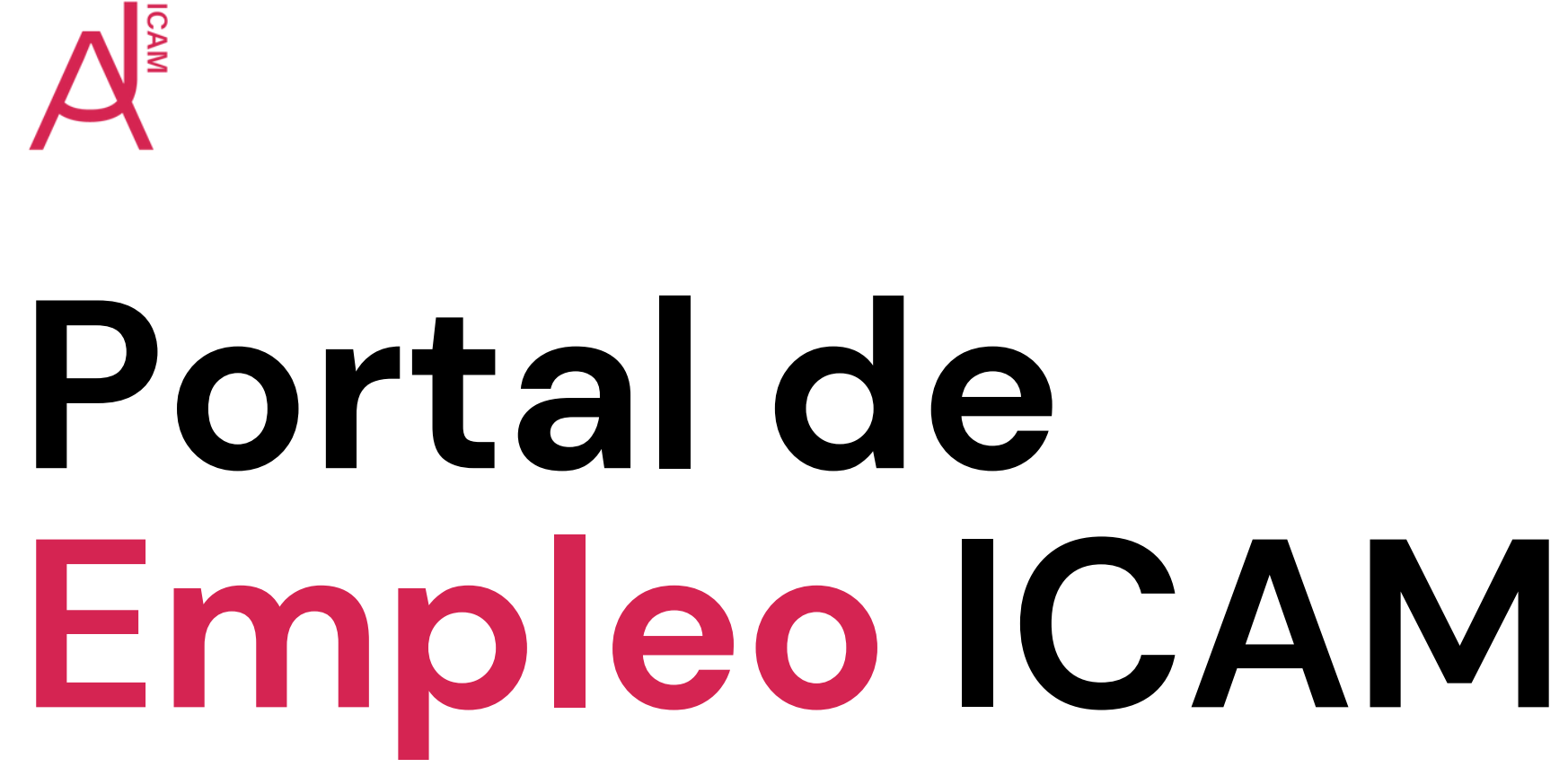

## ¿Qué es el **Portal de Empleo** del ICAM?

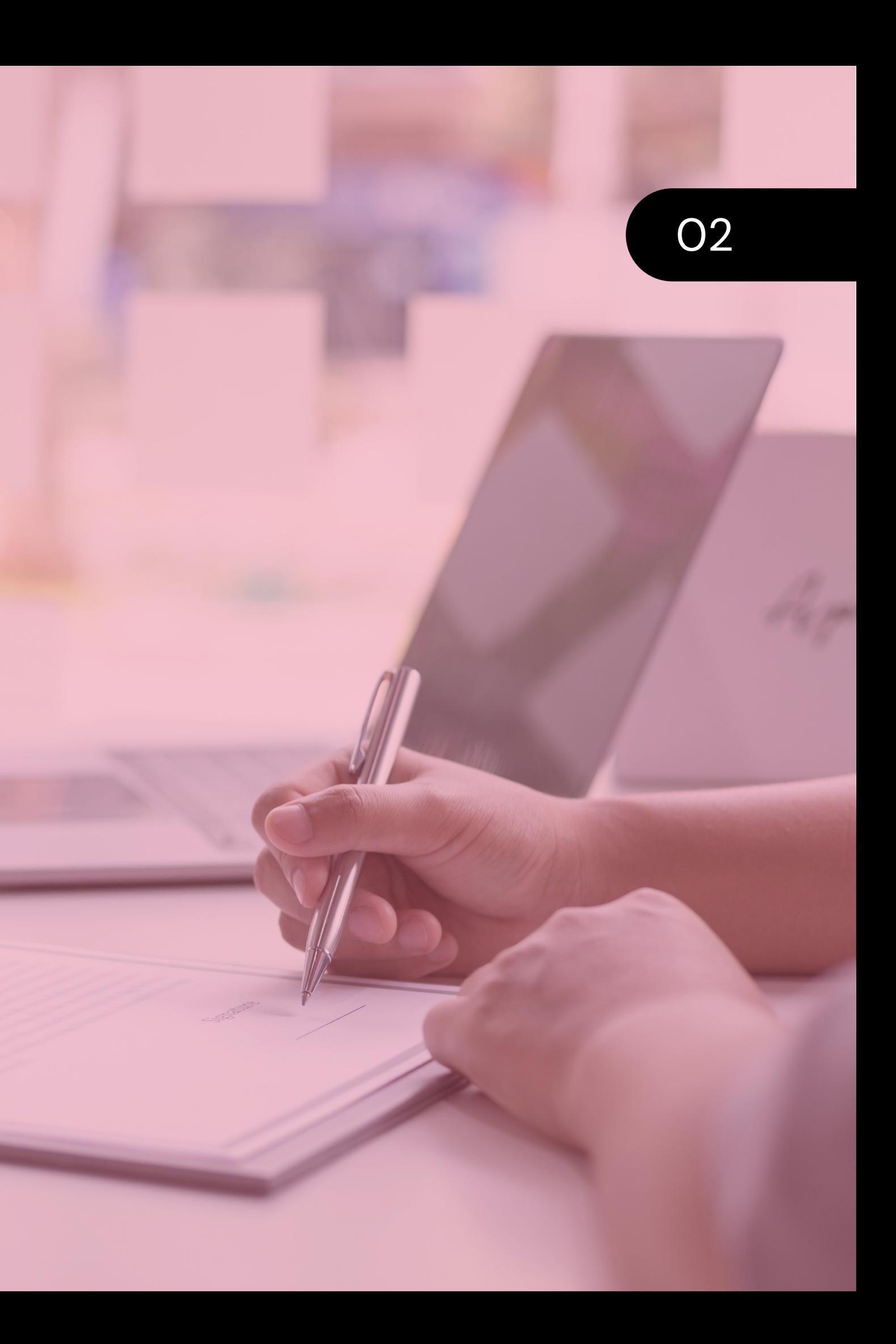

Plataforma online

Gestionada por el área de Desarrollo Profesional del ICAM

Facilita la búsqueda de empleo en el ámbito jurídico

Este portal ofrece diversas **herramientas** y **recursos** para ayudar a los abogados a encontrar oportunidades laborales adecuadas a sus perfiles y necesidades.

Gozan de **preferencia**, pudiendo acceder directamente con sus credenciales de colegiación.

**Registro previo** en alguna de estas categorías:

- Colegiados miembros de otros Colegios de España
- Estudiante Universitario
- Licenciado/a en Derecho o Grado

Podrá darse de alta cualquier profesional del ámbito jurídico:

# <sup>03</sup> ¿Quién podrá **darse de alta**?

COLEGIADOS/AS

## NO COLEGIADOS/AS

## ¿Qué **funcionalidades** presenta?

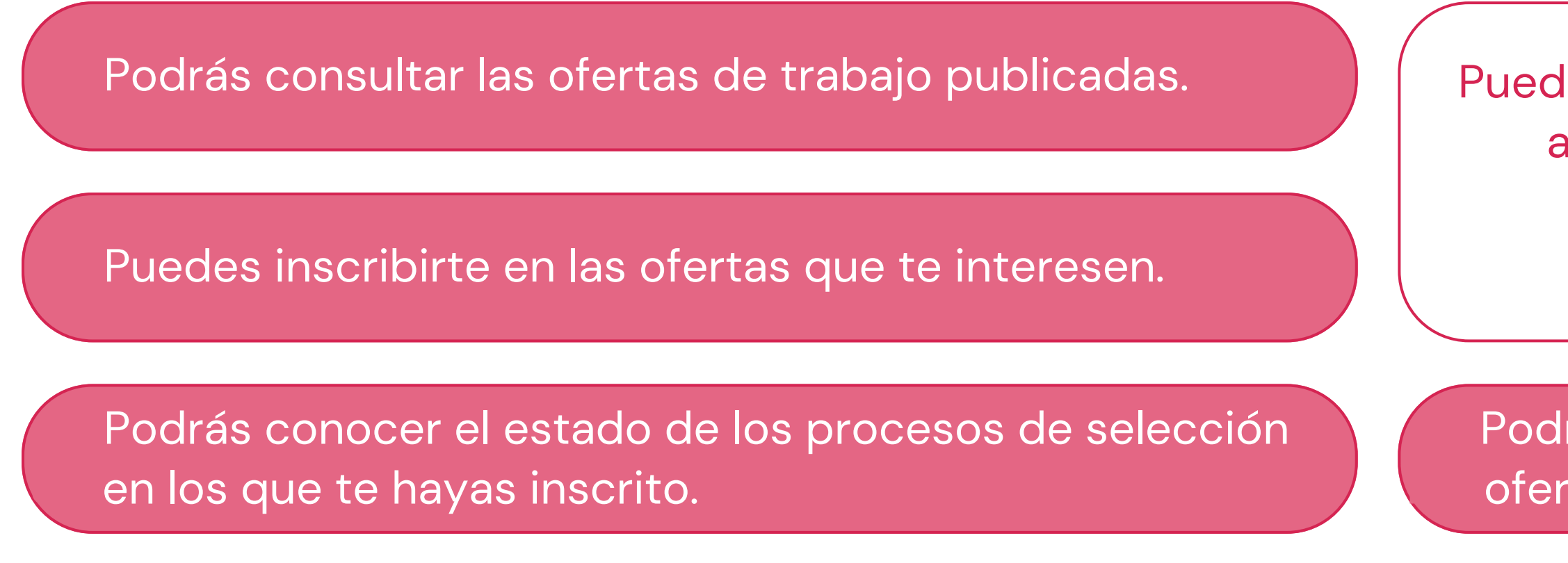

04

les ser seleccionado/a para enviarte ofertas que puedan adecuarse a tu perfil profesional, aunque no te hayas inscrito en ellas.

rás ver el histórico de todas las tas que te han interesado.

El primero paso es **subir tu currículum** en la base de datos. A partir de aquí el Portal de Empleo te puede ofrecer las siguientes funcionalidades:

# Una vez me dé de alta  $\sim$ en el Portal de Empleo, **¿quién puede ver mis datos?**

Los datos y CVs de los candidatos están **protegidos** y no están visibles "en abierto" dentro del Portal de Empleo. Sólo se podrán ver por el **gestor de la aplicación** y por el **ofertante**, cuando le sea enviado por mail, tras el cribado curricular.

La **autorización** podrá ser controlada marcando alguna de las dos siguientes opciones dentro del apartado "Configurar mi perfil" de la ficha de candidato:

El candidato autoriza al personal del ICAM a enviar su CV a empresas, despachos y entidades sin necesidad de que haya habido previamente una inscripción del mismo como interesado en una oferta concreta.

El CV del candidato no podrá ser enviado por el personal del ICAM a ninguna empresa, despacho o entidad ofertante sin que previamente el candidato se haya inscrito en una oferta como interesado.

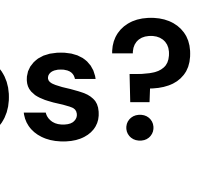

## DISPONIBLE

## NO DISPONIBLE

El candidato se ha mostrado interesado en la oferta de que se trate, pero el ofertante no ve su CV.

El ICAM ha seleccionado su CV por ajustarse al perfil solicitado por el ofertante y se ha remitido a este por correo electrónico.

Es un estado eventual mientras se decide si el CV es enviado o no al ofertante, en función de si se cierra o no el proceso de selección con los CVs remitidos por el ICAM en un envío previo de candidaturas.

El ofertante habrá decidido que no se adapta a las necesidades del puesto.

## INSCRITO (ENVIADO ) EN EVALUACIÓN DESESTIMADO ) CONTRATADO/A

Candidato/a seleccionado/a por el ofertante.

## <sup>06</sup> ¿Cómo puedo hacer **seguimiento** de las ofertas que me interesen?

Los candidatos podrán consultar en qué estado se encuentran sus candidaturas en el apartado "Mis ofertas".

Por petición expresa de muchos candidatos, y para no alargar los históricos de los candidatos muy activos, sólo se visualizará en las Agendas de los candidatos el estado de las candidaturas de los últimos 5 meses.

# ¿ Q u é **o bli g a c i o n e s** a d q uie r o si me inscribo en Portal de Empleo?

Lo primero y más importante es que mantengas tu **información actualizada** (al menos una vez al año) y **q**ue la misma sea **veraz**.

En caso de que la información no esté actualizada, no se tendrá en cuenta tu currículum a la hora de buscar ofertas.

lgualmente es importante que, si te contacta un ofertante por una oferta en la que estabas interesado/a, acudas a las oportunas entrevistas o cojas las llamadas de teléfond

**07** 

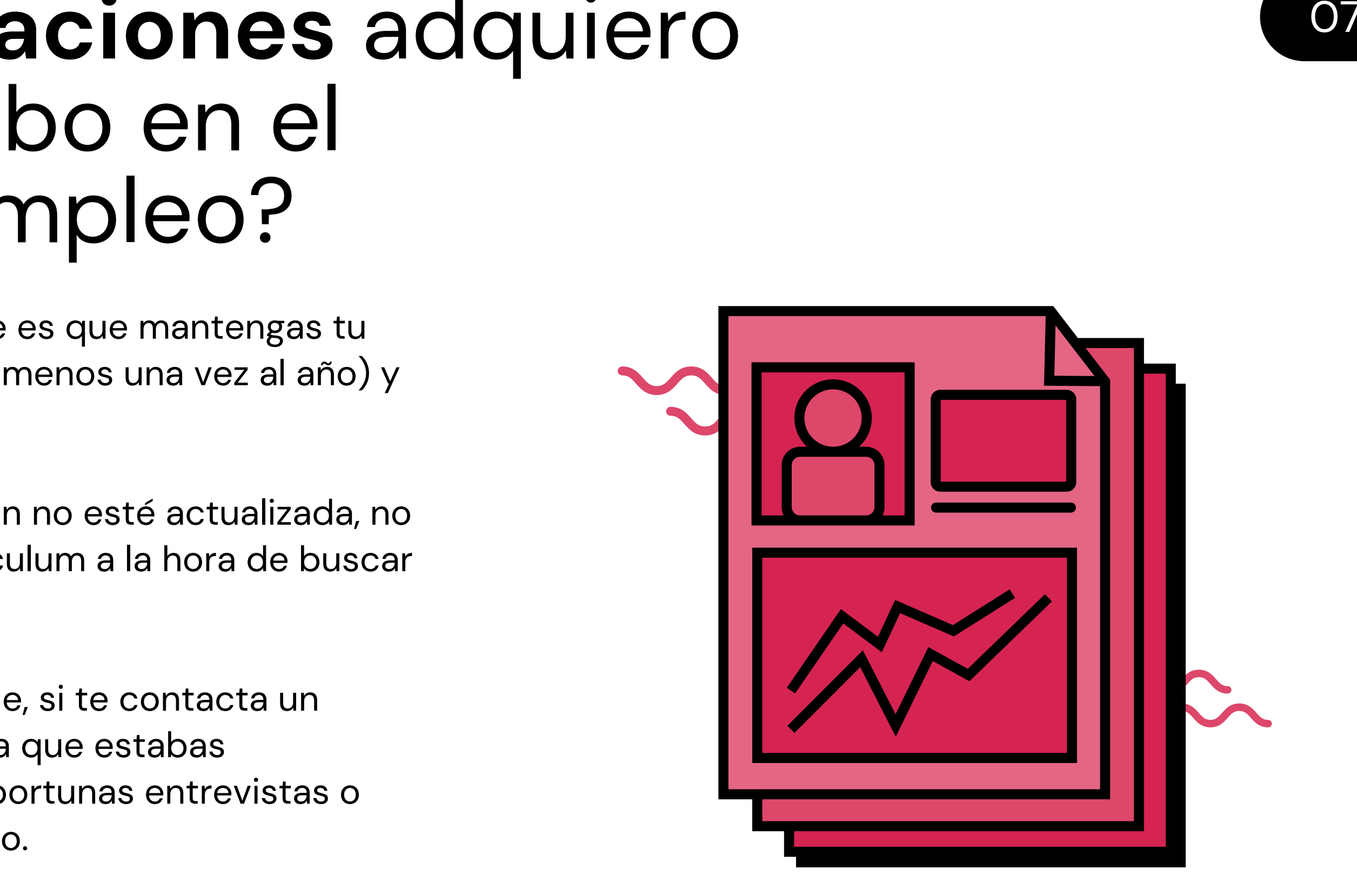

De manera directa y automática puede cambiarse el estado del CV a "NO DISPONIBLE" dentro del apartado "Configurar mi Perfil" de la ficha de datos curriculares. Esta opción permite, además, conservar los datos y reactivarlos siempre que se desee (evitando partir de cero en usos futuros).

Para esta segunda opción, deberá remitirse un correo electrónico al correo electrónico (portalempleo@icam.madrid) solicitando la baja definitiva del CV en el Portal de Empleo. En este caso, se eliminarán los datos y se deberá volver a rellenar el formulario para un nuevo uso del servicio.

Existen dos opciones:

## <sup>08</sup> ¿Cómo puedes **darte de baja** del Portal de Empleo?

## BAJA TEMPORAL

## BAJA DEFINITIVA

## <sup>09</sup> ¿Cuáles son las **normas de uso** del Portal de Empleo?

Podrás encontrarlas [aquí](https://web.icam.es/wp-content/uploads/2021/09/Normas-de-uso-Portal-de-Empleo-ICAM-tras-revision-por-Servicios-Juridicos.pdf).

# ¿Dónde puedes **acceder** al Portal de Empleo?

## ¿Qué puedo hacer si tengo alguna **duda adicional**?

En el propio Portal de Empleo para candidatos podrás encontrar un formulario desde el que podrás enviar tus consultas al equipo de Desarrollo Profesional del ICAM.

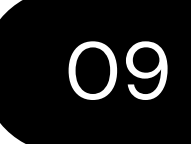

[Aquí](https://www.icam.es/bolsaTrab/cand/panelCandidato.jsp) te dejamos el acceso a la página del Portal de Empleo para candidatos.

Deberás registrarte en la plataforma indicando el **CIF de la empresa** y los **datos de la persona de contacto**.

Elige, en la pestaña **COLECTIVOS**, la opción de **Despachos/Empresas.**

Recibirás un mail para activar tu cuenta de empresa en un plazo de 15 minutos. Cuando pulses este botón, recibirás un segundo mail con tus claves de acceso para modificar la contraseña y acceder a la ficha de vuestra empresa.

Una vez dentro, selecciona **Gestión de las empresas en el Portal de Empleo**. Pincha en **Mis datos de Empresa** (puedes cargar los datos ya introducidos pinchando en la parte superior izquierda "Portal de Empleo. Mi empresa").

Una vez introducidos y validados los datos de la empresa o despacho, tú decides cuándo **introducir tu oferta**, qué **datos** quieres que sean visibles para los candidatos y candidatas y con qué **plazo de resolución**.

# <sup>10</sup> ¿Cómo debo proceder si quiero **contratar** a una persona?

En ese caso deberás acceder al **Portal de Empleo para ofertantes** desde esta [página](https://web.icam.es/portal-de-empleo-ofertantes/) web tanto si eres abogado autónomo como si tienes tu propio despacho o empresa.

## NO COLEGIADOS (COLECTIVOS ) (ACTIVACIÓN ) (GESTIÓN ) (OFERTA

También puedes pedirnos que te enviemos el formulario de nuestra oferta de trabajo y, una vez nos lo devuelvas completo, nuestro personal se ocupará de publicar la oferta directamente.

La persona encargada de la selección valorará qué candidatos/as de los inscritos/as como interesados/as en tu oferta se acercan al perfil deseado y se te enviarán el día que marques como "fecha fin de publicación".

Podemos seguir publicando la oferta para poder enviarte más candidaturas, en caso de que lo consideres oportuno. También podemos realizar una búsqueda directa de nuestra base

de datos, si el perfil lo requiere, o adaptarnos a tus necesidades concretas. Contacta con el Portal de Empleo en cualquiera de estos supuestos.

11

¿Cómo debo proceder si quiero **contratar** a una persona?

## FORMULARIO ICAM (PROCESO

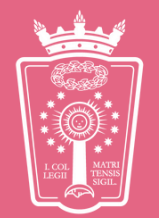

ILUSTRE COLEGIO<br>DE LA ABOGACÍA<br>DE MADRID